**Yuniansyah1), Andri Saputra2)**

<sup>1)</sup>Sistem Informasi STMIK Palcomtech, 2)Teknik Informatika STMIK Palcomtech, *Jl. Basuki Rahmat No. 05, Palembang 30129, Indonesia* y*uniansyah.mr@gmail.com*<sup>1)</sup>, [andri.saputra182@gmail.com](mailto:andri.saputra182@gmail.com)<sup>2)</sup>

#### **Abstrak**

This research aims to develop multimedia learning in computer graphics courses. The development method used is ADDIE (Analysis Design Develop Implementation Evaluate) which is a method usually used for the development of multimedia learning. The process of analysis is done by looking and studying the process of teaching and learning that runs during this, at the design stage used Adobe Photoshop software. In the process of developing the author using Adobe Flash CS6 for display, writing and animation, as well as Visual camtasia video creation. After the development process is complete, the implementation stages are tested using white box and black box test method. In evaluation prooses involving multimedia experts and students who have followed or are following the course of Computer Graph. Based on the results of experiments and evaluations can be concluded that multimedia learning Graphics Data meet the criteria very well include operational aspects and teaching materials and can be used to help students and lecturers on teaching and learning process, and can be used by students to learn independently*.*

**Keyword**: *Multimedia learning, Computer Graphics, Black Box Test*

#### **I. PENDAHULUAN**

Pada proses belajar mengajar terdapat dua unsur penting, yaitu cara penyampaian atau metode mengajar dan media yang digunakan atau dikenal dengan media pembelajaran kedua aspek ini saling berkaitan. Pemilihan salah satu metode mengajar tertentu akan mempengaruhi jenis media pembelajaran yang sesuai, meskipun masih ada berbagai aspek lain yang harus diperhatikan dalam memilih media pembelajaran, antara lain tujuan pembelajaran, jenis tugas dan respon yang diharapkan siswa atau mahasiswa[1].

Model pembelajaran yang selama ini dilakukan yaitu model pembelajaran konvensional atau yang dikenal dengan *Teacher Centre Learning* (TCL) seperti model kuliah mimbar, kental dengan suasana instruksional dan dirasa kurang sesuai dengan dinamika perkembangan ilmu pengetahuan dan teknologi yang demikian pesat. Sistim pembelajaran

konvensional kurang fleksibel dalam mengakomodasi perkembangan materi perkuliahan karena dosen harus intensif menyesuaikan materi dengan perkembangan teknologi terbaru [2]. Saat ini metode pembelajaran yang sangat tepat adalah dengan menggunakan metode *Student Centered Learning* (SCL) sangat tepat untuk di implementasikan pada proses pembelajaran. SCL merupakan metode yang melibatkan interaksi kelompokkelompok mahasiswa dalam rangka melaksanakan pembelajaran secara kreatif. Pada metode ini mahasiswa merupakan unsur utama di dalam kelas dan mahasiswa aktif dalam proses belajar mengajar, untuk dapat mendukung metode SCL diperlukan suatu media pembelajaran yang efektif dan efisien. sitasi

Matakuliah Grafik Komputer merupakan salah satu Matakuliah yang diajarkan di Perguruan Tinggi dan Sekolah Menengah Kejuruan. Pada Sekolah Tinggi dan Manajemen Informatika Komputer (STMIK) PalComTech Palembang Matakuliah ini adalah Matakuliah Keahlian untuk mahasiswa Program Studi Sistem Informasi. Sebagian besar materi yang terdapat

# *Yuniansyah , Andri Saputra*

dalam Matakuliah Grafik Komputer diberikan pada pertemuan di kelas dan laboratorium, media penyampaian masih berbentuk slide presentasi, modul maupun materi-materi yang diperoleh dari *worksheet* nya mahasiswa yang dapat di akses secara online Metode pengajaran ini dirasa kurang sesuai dengan perkembangan ilmu pengetahuan dan teknologi saat ini.

Penggunaan media pembelajaran dalam proses belajar mengajar dapat membangkitkan minat dan keinginan yang baru, membangkitkan motivasi dan rangsangan kegiatan belajar, dan bahkan membawa pengaruh-pengaruh psikologis terhadap siswa [3]. Penggunaan media pembelajaran pada tahap orientasi pengajaran akan sangat membantu keefektifan proses pembelajaran dan penyampaian pesan dan isi pelajaran pada saat itu.

Teknologi multimedia telah menjanjikan potensi besar dalam merubah cara seseorang untuk belajar, untuk memperoleh informasi, menyesuaikan informasi dan sebagainya [4]. Multimedia juga menyediakan peluang bagi pendidik dan mahasiswa untuk mengembangkan teknik pembelajaran sehingga menghasilkan hasil yang maksimal, demikian juga bagi peserta didik, dengan multimedia diharapkan mereka akan lebih mudah untuk menentukan dengan apa dan bagaiamana mahasiswa untuk dapat menyerap informasi secara cepat dan efisien.

Saat ini banyak teknologi dan metode yang dapat digunakan untuk proses belajar mengajar yang baik, salah satu nya teknologi multimedia. Teknologi multimedia menjanjikan potensi besar dalam merubah cara seseorang untuk belajar, untuk memperoleh informasi, menyesuaikan informasi dan sebagainya Multimedia juga menyediakan peluang bagi pendidik untuk mengembangkan media pembelajaran sehingga menghasilkan teknik pembelajaran yang lebih menarik dan interaktif, [5] Penerapan multimedia pembelajaran pada proses belajar mengajar dimaksudkan agar belajar menjadi lebih efektif, lebih efisien, lebih luas, lebih cepat dan lebih bermakna bagi yang belajar, khusus nya siswa. Untuk itu ada produk yang sengaja dibuat serta dimanfaatkan dalam pembelajaran.

Pada proses pengembangan multimedia pembelajaran banyak metode yang biasa digunakan. Salah satu metode pengembangan multimedia pembelajaran adalah metode ADDIE (*Analysis Design Develop Implement Evaluate*), yaitu proses pengembangan multimedia pembelajaran yang menggunakan tahapan yang sistematis.

Berdasarkan permasalahan yang telah diuraikan diatas, maka peneliti tertarik untuk mengembangkan media pembelajaran yang berbasis multimedia untuk Matakuliah Grafik Komputer di STMIK Palcomtech Palembang.

## **1.1. Rumusan Masalah**

Berdasarkan latar belakang yang telah diuraikan di atas, maka perumusan masalah pada penelitian ini adalah sebagai berikut.

- 1. Bagaimana melakukan analisis proses belajar mengajar pada Matakuliah Grafik Komputer yang berjalan di Program Studi Sistem Informasi STMIK PalComTech ?.
- 2. Bagaimana mengembangkan multimedia pembelajaran Matakuliah Grafik Komputer menggunakan metode ADDIE sehingga dapat digunakan untuk proses beajar mengajar yang efektif dan efisien ?.
- 3. Bagaimana melakukan evaluasi terhadap multimedia pembelajaran Matakuliah Grafik Komputer yang dikembangkan ?.

## **1.2.Tujuan Penelitian**

Tujuan penelitian ini adalah :

- 1. Melakukan analisis proses belajar mengajar pada Matakuliah Grafik Komputer serta kebutuhan untuk mengembangkan multimedia pembelajaran Matakuliah Grafik Komputer.
- 2. Mengembangkan multimedia pembelajaran menggunakan metode ADDIE dan melakukan uji coba terhadap multimedia pembelajaran Matakuliah Grafik Komputer yang dikembangkan.
- 3. Melakukan Evaluasi terhadap multimedia pembelajaran Matakuliah Grafik Komputer yang dikembangkan

## **1.3.Manfaat Penelitian**

Manfaat penelitian ini adalah

- 1. Multimedia Pembelajaran ini diharapkan dapat digunakan oleh dosen yang memngajar Matakuliah Grafik Komputer, khususnya di Program Sistem Informasi STMIK Palcomtech
- 2. Multimedia Pembelajaran ini diharapkan dapat digunakan oleh mahasiswa untuk mempelajari matakuliah Grafik Komputer, khususnya di bagian praktik yang meggunakan Adobe Photoshop

*Yuniansyah , Andri Saputra* 

## **II. METODE PENELITIAN**

Penelitian ini termasuk ke dalam r*esearch and development,* yaitu penelitian dan pengembangan Multimedia Pembelajaran yang dapat digunakan untuk proses belajar mengajar pada Matakuliah Grafik Komputer.

#### **2.1. Waktu dan tempat Penelitian**

Penelitian ini dilakukan selama delapan bulan, yaitu dari bulan februari 2017 sampai dengan september 2017. Tempat penelitian adalah di Sekolah Tinggi Manajemen dan Informatika Komputer (STMIK) Palcomtech yang beralamat di Jalan Basuki Rahmat No.05 Palembang,

#### **2.2. Tahapan Penelitian**

Penelitian ini menggunakan metode ADDIE, yaitu tahapan penelitian yang sistematis untuk mengembangkan multimedia pembelajaran. Secara garis besar tahapan penelitian dapat dilihat pada gambar 1 berikut ini

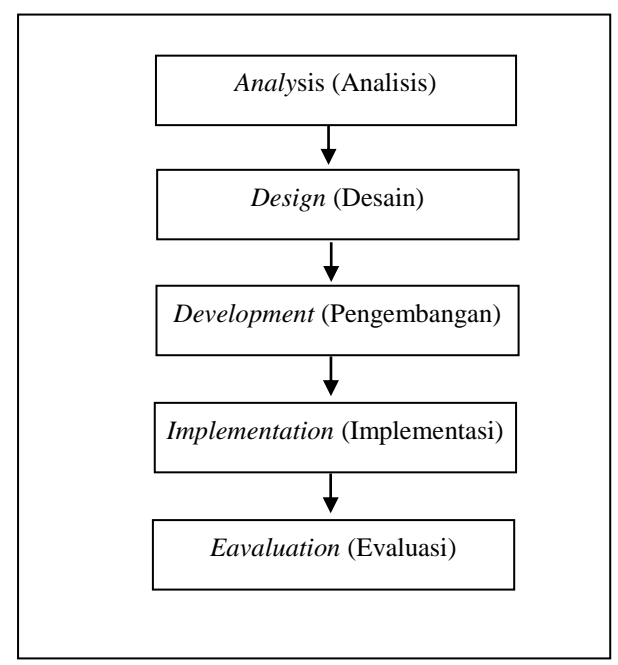

**Gambar 1**. Tahapan Penelitian

Seperti terlihat pada gambar di atas tahapan pada penelitian ini terdiri dari lima tahapan yang saling berhubungan satu sama lainnya. Penjelasan masing-masing tahapan adalah sebagai berikut :

## **2.2.1. Tahap Analisis**

Pada tahap analisis dimulai dari menganalsis proses belajar mengajar yang ada pada saat ini meliputi metode pembelajaran yang ada pada saat ini, waktu belajar mahaasiswa yang ditentukan berdasarkan satuan kredit semester untuk Matakuliah Grafik Komputer. Selanjutnya penulis mengumpulkan dan mempalajari materimateri yang digunakan pada Matakuliah Grafik Komputer yang ada di STMIK Palcomtech. Langkah berikutnya adalah melakukan analisis kebutuhan untuk mengembangkan multimedia pembelajaran yang terdiri dari *hardware*, *software*, dan *brainware.* Spesifikasi kebutuhan untuk pengembangan multimedia pembelajaran adalah sebagai berikut :

#### 1. **Kebutuhan Perangkat Keras (***Hardware***)**

Pada proses pembuatan multimedia pembelajaran Matakuliah Grafik Komputer peneliti akan menggunakan laptop dengan spesifikasi sebagai berikut :

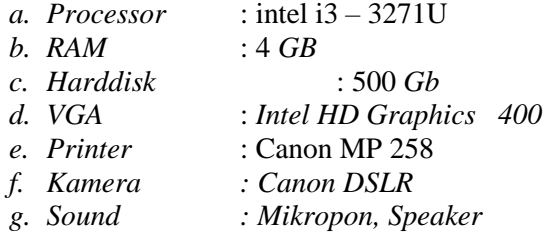

#### 2. **Kebutuhan Perangkat Lunak** *(Software)*

Perangkat lunak yang peneliti gunakan untuk pembuatan multimedia pembelajaran Matakuliah Grafik Komputer dan laporan penelittian adalah sebagai berikut

- *a.* Sistem Operasi *Windows* 10, untuk menjalankan sistem pada laptop peneliti
- *b. Mirosoft Office 2016* digunakan untuk pembuatan laporan.
- c. *Microsoft Visio* untuk membuat rancangan peneleitian
- *d. Visual Camtasia* yang digunakan untuk membuat video tutorial
- *e. Windows Movie Maker* untuk membuat video dan animasi
- *f. Free Button* untuk membuat tomboltombol Navigasi
- g. *Any Converter* digunakan untuk mengkonversi video
- *h. Adobe Photoshop CS 6* untuk pembuatan desain tampilan pada multimedia pembelajaran.
- *i. Adobe Flash CS 6* digunakan untuk mengembangkan multimedia yang akan menggabungkan *image*, teks, *sound*, animasi serta *video*

#### 3. **Kebutuhan Sumber Daya Manusia**

Sumber daya manusia yang dibutuhkan untuk pengembangan multimedia pembelajaran peneliti lakukan bersama anggota peneliti dan satu orang tenaga laboran, serta melibatkan tenaga ahli multimedia dan mahasiswa pada proses evaluasi. Keahlian yang dibutuhkan untuk pengembangan multimedia ini adalah sebagai berikut :

- *a.* Analisis yang berrtugas menganalisis proses pembelajaran yang ada saat ini
- *b.* Desainer yang bertugas untuk membuat tampilan antar muka pada multimedia
- *c.* Animator yang akan melakukan proses animasi pada multimedia pembelajaran
- *d.* Tester bertugas untuk menguji coba multimedia
- *e.* Pengolah data yang bertugas untuk mengolah data hasil kuisioner.

#### 4. **Kebutuhan Data**

Data yang digunakan pada pengembangan sistem ini meliputi :

- *a.* Kompetensi umum dan khusus pada Matakuliah Grafik Komputer
- *b.* Satuan Acara Perkuliahan
- *c.* Buku Teks yang digunakan
- *d.* Modul praktek Matakuliah Grafik Komputer

#### **2.2.2. Tahap Desain**

Pada tahap desain atau perancangan pertama kali penulis akan membuat bagan struktur multimedia.. Bagan struktur multimedia pembelajaran matakuliah grafik komputer dapat dilihat pada gambar 2 berikut ini

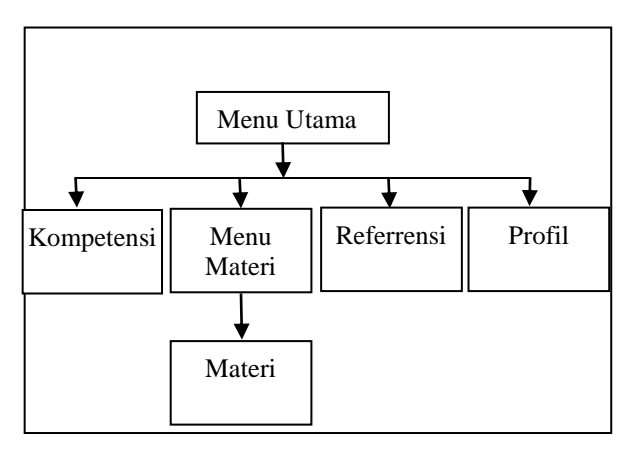

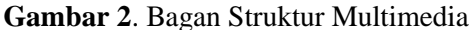

Pada gambar bagan struktur di atas terlihat multimedia pembelajaran terdiri dari beberapa bagian yang masing-masing terhubung melalui menu utama. Penjelasan secara detail masingmasing bagan adalah sebagai berikut :

#### 1. Desain Halaman Menu Utama

Menu utama adalah halaman utama pada multimedia pembelajaran Matakuliah Grafik Komputer. Pada halaman menu utama terdapat tombol-tombol yang digunakan untuk menampilkan halaman-halaman yang ada pada multimedia pembelajaran. Halaman pada multimedia ini secara garis besar terdiri dari halaman kompetensi, halaman menu materi, halaman referensi, halaman profil tim pengembang. Contoh tampilan desain menu utama dapat dilihat pada gambaar 3 berikut ini

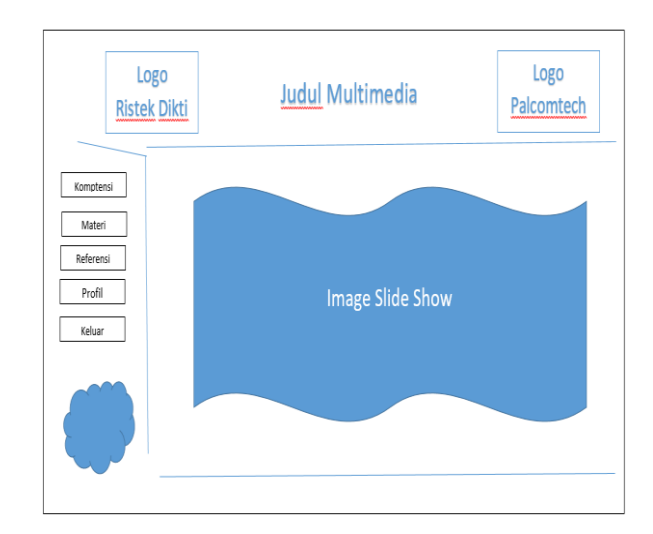

**Gambar 3**. Desain Menu Utama

Terlihat pada gambar di atas pada bagian atas terdapat judul multimedia serta logo Kementrian Riset dan Teknologi dan logo STMIK Palcomtech. Pada bagian kiri halaman terdapat *button-button* yang digunakan untuk menampilkan halaman-halaman lain pada multimedia. Pada bagian tengah digunakan untuk menampilkan *slide* gambar-gambar untuk membuat tampilan menu menjadi menarik.

## 2. Desain Halaman Kompetensi

Halaman kompetensi digunakan untuk menampilkan komptensi yang diperoleh setelah mengikuti Matakuliah Grafik Komputer. Desain halaman komptensi dapat dilihat pada gambar 4 berikut ini

*Yuniansyah , Andri Saputra* 

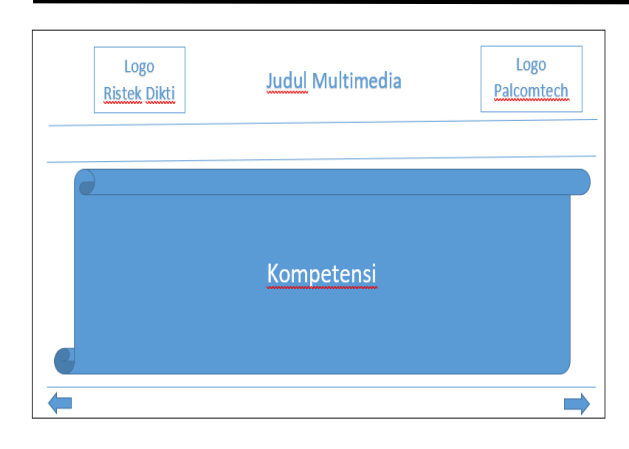

**Gambar 4.** Desain Halaman Komptensi

## 3. Desain Halaman Menu Materi

Menu materi terdapat dua belas button yang digunakan untuk menampilkan materi-materi yang ada pada Matakuliah Grafik Komputer. Gambar desain halaman menu materi dapat dilihat pada gambar 5 berikut ini

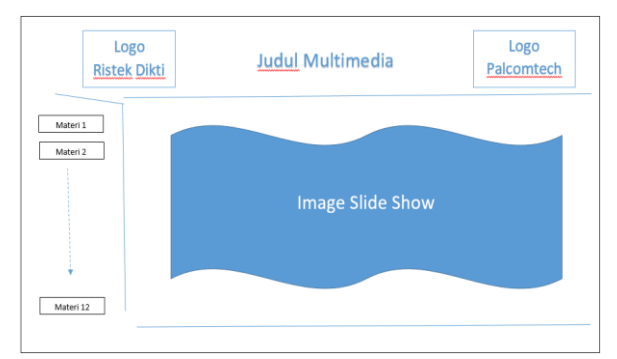

**Gambar 5**. Desain Halaman Menu Materi

## 4. Desain Halaman Materi

Halaman materi digunakan untuk menampilkan materi-materi Matakuliah Grafik Komputer. Desain halaman materi dapat dilihat pada gambar 6 di bawah ini

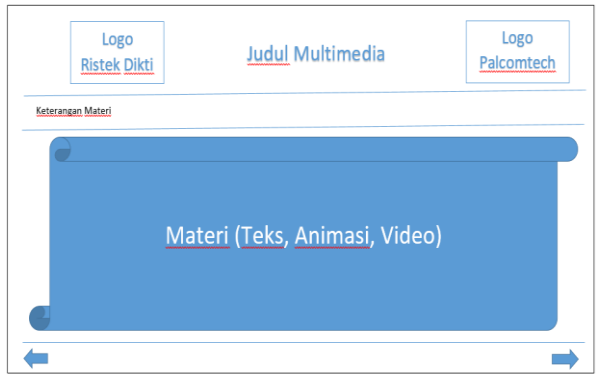

**Gambar 6**. Desain Halaman Materi

Seperti terlihat pada gambar tampilan diatas desain materi dirancang untuk menampilkan materi-materi dengan berbagai jenis, seperti teks, animasi dan video.

## 5. Desain Halaman Referensi

Halaman referensi digunakan untuk menampilkan buku-buku refernsi yang digunakan pada Matakuliah Grafik Komputer. Pada halaman ini akan ditampilkan *cover* buku referensi beserta penjelasan singkat buku. Contoh tampilan desain halaman referensi dapat dilihat pada gambar 7 berikut ini

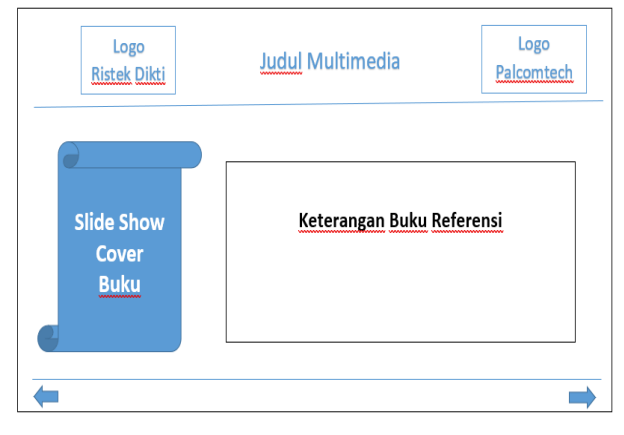

**Gambar 7.** Desain Halaman Referensi

## 6. Desain Halaman Profil

Halaman profil digunakan untuk menampilkan profil singkat tim pengembang beserta foto. Contoh desain halaman profil dapat dilihat pada gambar 8 berikut ini

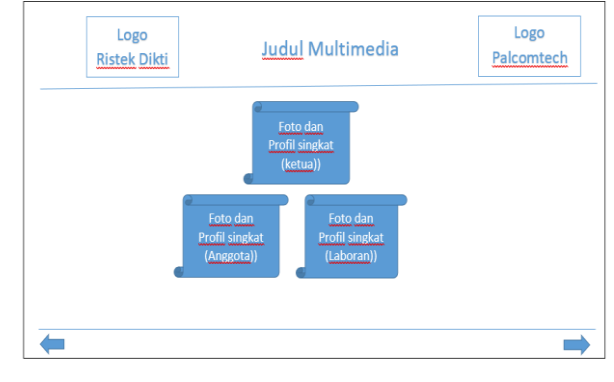

**Gambar 8**. Desain Halaman Profil

## **2.2.3. Tahap Pengembangan**

Proses pengembangan adalah proses pembuatan multimedia pembelajaran Matakuliah Grafik Komputer. Pada tahap pengembangan terbagi menjadi beberapa bagian, yaitu :

*Yuniansyah , Andri Saputra* 

- 1. Membuat halaman-halaman yang telah didesain sebelumnya. Setiap halaman dibuat animasi sehingga terlihat menarik.
- 2. Membuat halaman materi sesuai dengan satuan acara perkuliahan. Pada halamanhalaman ini materi ditampilkan menggunakan teks dan gambar.
- 3. Membuat video tutorial untuk setiap materi yang ada pada Matakuliah Grafik Komputer.
- 4. Menggabungkan masing-masing halaman yang dibuat dan juga video yang ada
- 5. Pada proses penggabungkan perlu dibuat kode program pada masing-masing halaman. Penulisan kode program atau *action script* pada setiap halaman mempunyai fungsi yang berbeda-beda, ada yang digunakan untuk menampilkan halaman selanjutnya atau halaman sebelumnya, ada yang digunakan untuk menampilkan video serta unuk memulai dan mengakhiri multimedia.

## **2.2.4. Tahap Implementasi**

Tahap implementasi merupakan tahap penggunaan multimedia pembelajaran yang telah dikembangkan. Implementasi multimedia pada tahap awal akan digunakan oleh peneliti dan tenaga laboran. Pada tahap ini akan dilakukan uji coba dengan menggunakan dua metode *testing*, yaitu *white box test* dan *black box test. White Box testing* pada multimedia pembelajaran Matakuliah Grafik Komputer digunakan untuk memastikan setiap penulisan *action script* pada setiap proses yang terdapat pada multimedia telah berfungsi dengan baik. *Action script* pada setiap halaman akan dicoba satu persatu untuk memastikan setiap kode program telah berfungsi dengan baik, jika ada proses atau modul yang menghasilkan *output* atau *link* yang tidak sesuai dengan proses yang diinginkan, maka baris-baris *action script*, variabel, dan parameter yang ada akan diperbaiki untuk menghasilkan hasil yang sesuai dengan keinginan.

Metode *Black box test* yang digunakan pada multimedia ini digunakan untuk melihat halaman materi telah manampilkan materi-materi yang sesuai dengan setiap bahasan yang ada pada satuan acara perkuliahan.

## **2.2.5. Tahap Evaluasi**

Pada tahap ini akan dilakukan evaluasi terhadap multimedia pembelajaran . Tahap evaluasi digunakan untuk mendapatkan hasil yang sesuai dengan kebutuhan pemakai (mahasiswa). Pada tahap ini terdapat dua bagian, yaitu:

- 1. Evaluasi Tenaga Ahli Multimedia
	- Evaluasi yang dilakukan oleh ahli multimedia gunakan untuk memberikan penilaian dan memberikan masukan untuk penyempurnaan multimedia pembelajaran Matakuliah Grafik Komputer sebelum di publikasikan.
- 2. Uji coba dan Evaluasi oleh Mahasiswa Uji coba oleh mahasiswa dilakukan untuk memastikan multimedia pembelajaran yang dibuat sudah memenuhi kebutuhan untuk proses belajar mengajar pada Matakuliah Grafik Komputer.

Pada proses evaluasi mahasiswa dan tenaga ahli akan mengisi kuisioner yang terlebih dahulu telah disiapkan oleh peneliti. Kuisioner menggunakan skala *likert* 1 sampai 5 [6] yang meliputi lima aspek, yaitu tampilan, navigasi dan belajar mandiri. Setelah uji coba dan pengisian kuisioner oleh tenaga ahli dan mahasiswa, kuisioner akan di olah menggunakan perangkat lunak SPSS versi 22. Hasil olah data akan digunakan untuk melakukan perbaikan terhadap multimedia pembelajaran Matakuliah Grafik Komputer yang dikembangkan sehingga mendapatkan hasil yang sesuai dengan keinginan dosen dan mahasiswa

Untuk memastikan kuisioner yang digunakan untuk evaluasi dan proses pengumpulan data telah memenuhi kriteria yang baik, maka akan dilakukan uji kualitas data dan uji normalitas. Penjelasan dan kegunaan uji kualitas data dan uji normalitas adalah sebagai berikut :

## **1. Uji Kualitas Data**

Uji kualitas data terbagi menjadi dua bagian, yaitu pertama uji validitas dilakukan untuk menguji akurasi pertanyaan-pertanyaan dalam kuesioner. Pengujian validitas dalam penelitian ini menggunakan pendekatan validitas konstruk (*construct validity*). Validitas konstruk merupakan konsep pengukuran validitas dengan cara menguji apakah suatu *instrument* mengukur konstruk sesuai dengan yang seharusnya diuji. Uji validitas konstruk memakai pengujian statistik analisis faktor (*factor analysis*). Batas minimum nilai muatan faktor *(factor loading*) yang valid adalah  $\pm$  0.5 [1]. Kedua adalah Uji reliabilitas dilakukan untuk menguji konsistensi jawaban dari responden. Penguji reliabilitas dalam penelitian

*Yuniansyah , Andri Saputra* 

ini menggunakan pendekatan reliabilitas konsistensi internal. Tingkat keterkaitan antara butir pertanyaan dalam suatu *instrument* untuk mengukur konstruk tertentu menunjukkan tingkat reliabilitas konsistensi internal *instrument* yang bersangkutan.

Pengujian reliabilitas konstruk menggunakan metode statistik *Cronbach's Alpha.* Suatu konstruk memiliki reliabilitas yang memadai apabila nilai *Cronbach's Alpha* lebih besar atau sama dengan 0,7 [7].

## **2. Uji Normalitas**

Pengujian normalitas dilakukan untuk melihat apakah data-data yang telah dikumpulkan terdistribusi secara normal atau tidak. Untuk penelitian ini peneliti menggunakan metode *Normal P-P Plot* untuk menguji apakah data-data penelitian terdistribusikan dengan normal atau tidak.

Metode *Normal P-P Plot* merupakan metode yang menggunakan grafik untuk mengetahui tingkat pendistribusian data. Apabila titik-titik data berada di sekitar garis lurus diagonal grafik, maka data tersebut dapat dinyatakan terdistribusikan dengan normal dan sebaliknya jika titik-titik tersebut menjauhi garis lurus diagonal maka data tersebut dinyatakan terdistribusi secara tidak normal [8].

#### **III. HASIL DAN PEMBAHASAN**

Hasil dari penelitian ini adalah Multimedia Pembelajaran Grafik Komputer yang siap digunakan. Untuk menjalankannya pengguna dapat memilih Multimedia\_GK pada start menu program ataupun pada *shortcut* yang ada. Pada saat pertama kali dijalankan, maka akan tampil halaman utama seperti terlihat pada gambar 9 dibawah ini

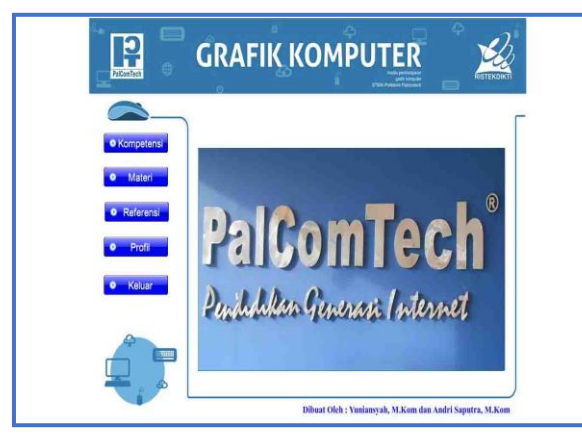

**Gambar 9**. Halaman Utama Multimedia Pembelajaran

Seperti terlihat pada menu utama diatas terdapat lima *button* yang dapat digunakan untuk menampilkan halaman-halaman yang lain pada multimedia pembelajaran grafik komputer, pertama *button* yang digunakan untuk menampilkan halaman kompetensi, kedua *button* yang digunakan untuk menampilkan halaman menu materi, ketiga *button* yang digunakan untuk menampilkan halaman referensi, keempat *button* yang digunakan untuk menampilkan halaman profil tim pengembang, dan kelima *button* yang digunakan untuk mengakhiri penggunaan multimedia pembelajaran.

Pada saat pengguna memilih *button* komptensi, maka akan tampil halaman kompetensi yang menampilkan informasi mengenai kompetensi umum dan kompetensi khusus pada Matakuliah Grafik Komputer. Contoh halaman kompetensi dapat dilihat pada gambar 10 berikut ini

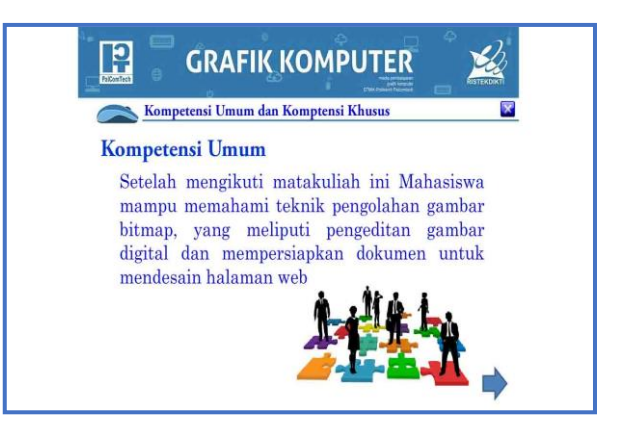

**Gambar 10**. Halaman Kompetensi

Seperti terlihat pada gambar diatas halaman menampilkan informasi kompetensi umum pada Matakuliah Grafik Komputer. Untuk menampilkan kompetensi khusus pengguna dapat menggunakan *button next* pada bagian kanan bawah halaman. Untuk kembali ke menu utama pengguna dapat menggunakan *button close* yang terdapat di bagian kanan atas halaman multimedia.

Pada pilihan kedua digunakan untuk menampilkan halaman menu utama materi. Halaman menu utama materi adalah halaman

*Yuniansyah , Andri Saputra* 

yang dapat digunakan pengguna untuk menampilkan halaman-halaman materi matakuliah grafik komputer yang terdiri dari dua belas halaman. *Button* untuk menampilkan setiap materi terdapat di sisi kiri halaman yang terdiri dari dua belas *button*. untuk kembali ke halaman utama pengguna dapat menggunakan *button close* yang terdapat dibagian kanan atas halaman menu. Untuk lebih jelasnya halaman menu utama materi dapat dilihat pada gambar 11 berikut ini:

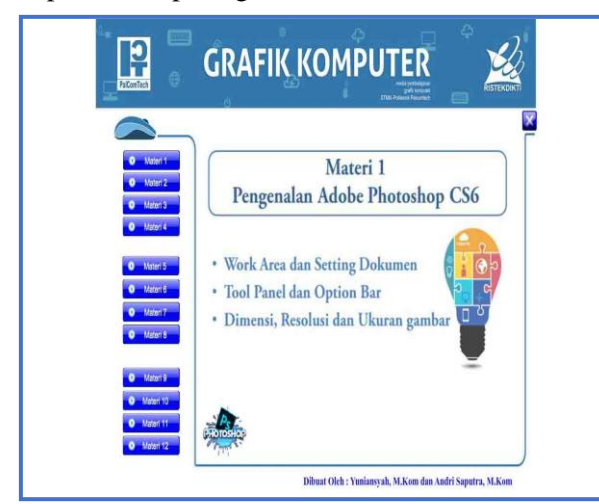

**Gambar 11**. Halaman Menu Utama Materi

Terlihat pada tampilan menu di atas terdapat dua belas *button* untuk menampilkan halaman materi. Pada halaman materi multimedia pembelajaran Matakuliah grafik komputer, materi akan ditampilkan dengan berbagai macam media seperti teks, gambar, animasi dan video. Contoh salah satu halaman materi yang terdapat teks dan gambar dapat dilihat pada gambar 12 berikut ini.

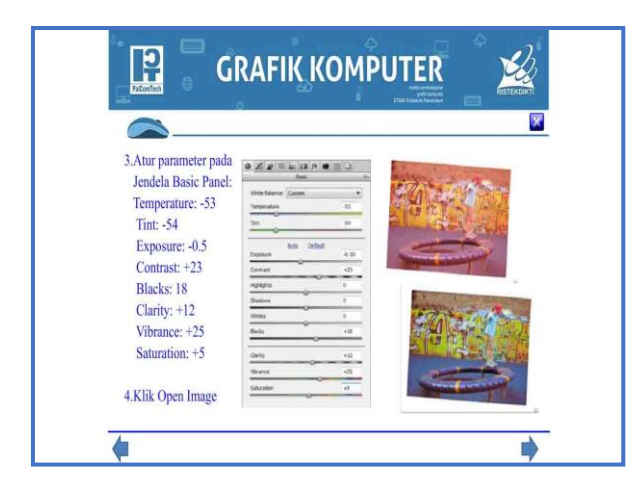

**Gambar 12**. Halaman Materi teks dan gambar

Seperti terlihat pada tampilan di atas, halaman materi terdiri dari teks dan gambar yang menjelaskan salah satu materi pada praktek materi pada salah satu Matakuliah Grafik Komputer. Pada setiap materi pada bagian akhir akan ditampilkan video tutorial yang menjelaskan langkah-langkah pada bahasan materi yang diajarkan. Contoh halaman multimedia yang menampilkan video dan animasi dapat dilihat pada gambar 13. dan 14 di bawah ini

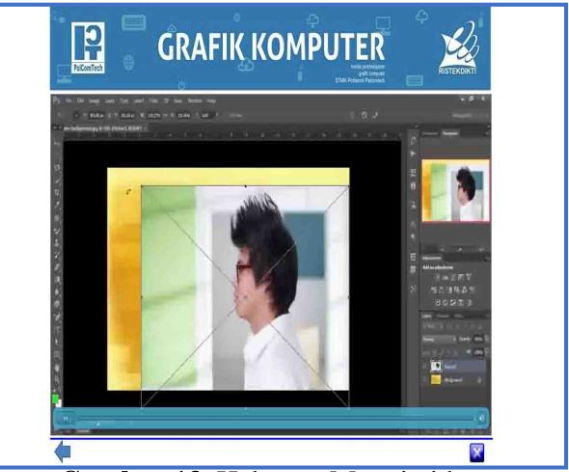

**Gambar 13.** Halaman Materi video

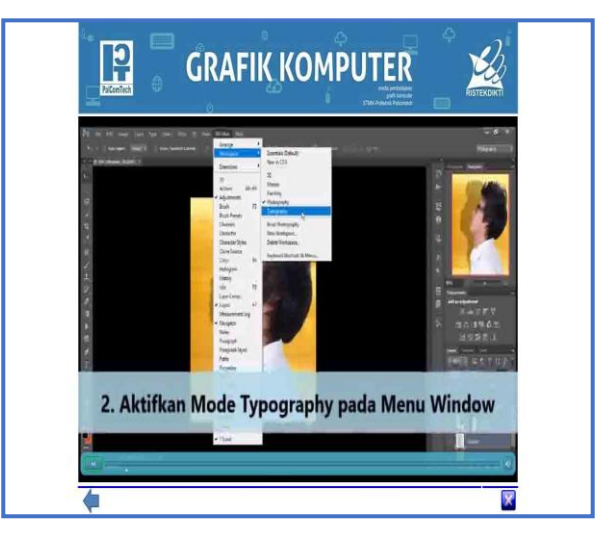

**Gambar 14.** Halaman Materi video dan Animasi

Pada bagian lainnya di multimedia pembelajaran Matakuliah Grafik Komputer terdapat halaman referensi yang digunakan untuk menampilkan informasi buku-buku yang digunakan pada bahasan proses belajar mengajar Matakuliah Grafik Komputer. Halaman ini menammpilkan cover buku dan informasi singkat tentang buku yang di tampilkan secara bergantian

*Yuniansyah , Andri Saputra* 

dengan durasi yang telah ditentukan. Contoh halaman referensi dapat dilihat pada gambar 15 berikut ini.

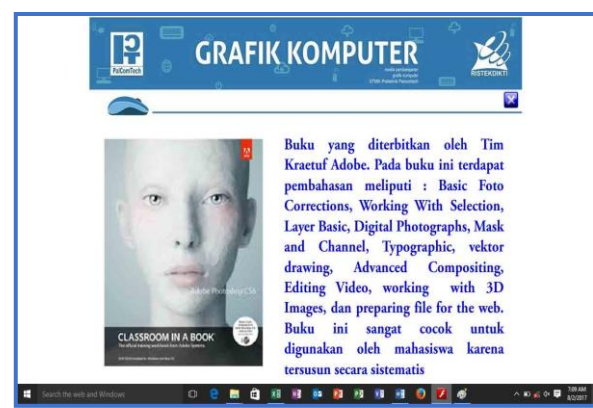

**Gambar 15.** Halaman Referensi

Pada bagian akhir multimedia terdapat halaman profil yang memberikan informasi mengenai tim pengembang dari multimedia pembelajaran Matakuliah Grafik Komputer. Tim terdiri dari tiga orang, yaitu ketua, anggota, dan laboran. Tampilan awal halaman ini akan menampilkan foto tim pengembang, kemudian akan menampilkan profil singkat masing-masing tim pengembang. Contoh tampilan halaman ini dapat dilihat pada gambar 16 berikut ini

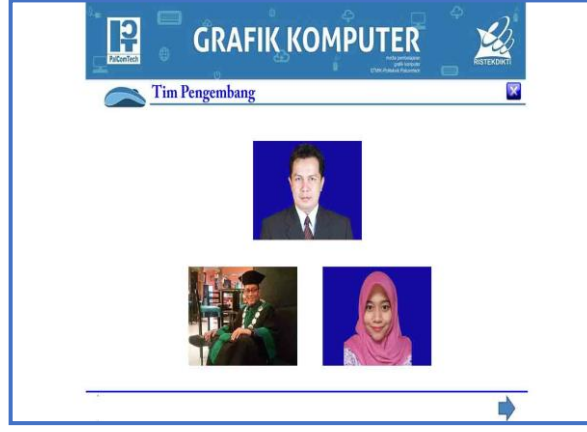

**Gambar 16.** Halaman Profil Tim Pengembang

## Multimedia

Untuk memastikan multimedia pembelajaran Matakuliah Grafik komputer telah sesuai dengan yang diharapkan, maka akan dilakukan uji coba. Uji coba terbagi menjadi dua bagian, pertama uji coba *white box test* digunakan untuk mengetahui fungsi setiap navigasi navigasi pada setiap halaman multimedia telah sesuai dengan yang diharapkan, kedua uji coba *black* box *test* digunakan untuk mengetahui konten materi telah sesuai dengan yang direncanakan sebelum nya

Hasil uji *white box test* dapat dilihat pada tabel 1 berikut ini

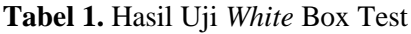

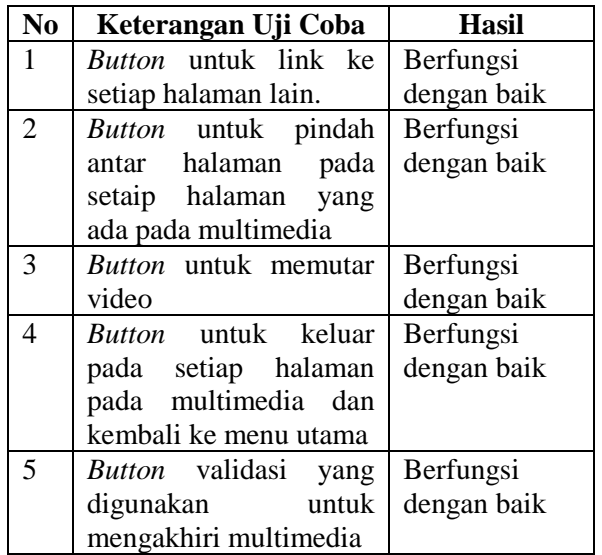

Terlihat pada tabel di atas navigasi yang terdapat pada multimedia pembelajaran Matakuliah Grafik Komputer terlah memenuhi kriteria atau berfungsi dengan baik.

**Tabel 2.** Hasil Uji Black *Box Test*

| No | <b>Materi</b>                 | Hasil         |
|----|-------------------------------|---------------|
| 1  | Konten materi<br>pada         | Sesuai dengan |
|    | pertemuan 1, materi 1         | Satuan Acara  |
|    | (Pengenalan <i>Adob</i> e     | Perlkuliahan  |
|    | <i>Photoshop</i> CS 6)        | (SAP)         |
| 2  | Konten materi pada            | Sesuai dengan |
|    | pertemuan 2, materi 2         | Satuan Acara  |
|    | <i>Photo</i><br><i>(Basic</i> | Perkuliahan   |
|    | Coreection)                   | (SAP)         |
| 3  | Konten materi pada            | Sesuai dengan |
|    | pertemuan 3, materi 3         | Satuan Acara  |
|    | (Working)<br>with             | Perlkuliahan  |
|    | selection)                    | (SAP)         |
| 4  | Konten materi pada            | Sesuai dengan |
|    | pertemuan 4, materi 4         | Satuan Acara  |
|    | (Layer Management)            | Perlkuliahan  |
|    |                               | (SAP)         |
| 5  | Konten materi pada            | Sesuai dengan |
|    | pertemuan 5, materi 5         | Satuan Acara  |
|    | (Mask and Channel)            | Perlkuliahan  |

*Yuniansyah , Andri Saputra* 

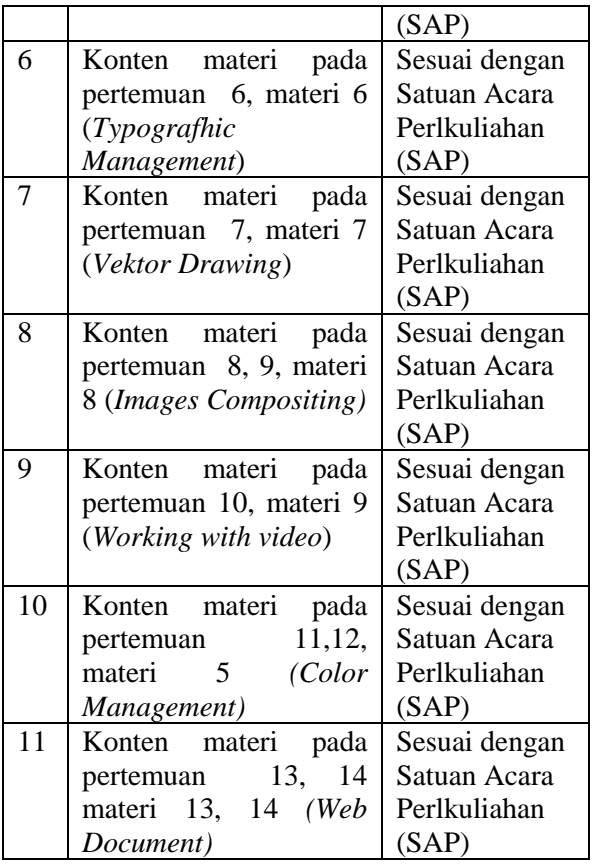

Terlihat pada hasil uji coba yang menggunakan *black box test* semua halaman materi yang ditampilkan telah seusai dengan yang diharapkan, yaitu sesuai dengan Satuan Acara Perkuliahan (SAP).

Tahapan terakhir pada penelitian ini adalah melakukan evaluasi terhadap multimedia yang dikembangkan. Evaluasi digunakan untuk mendapatkan hasil yang baik sesuai dengan kebutuhan. Pada proses evaluasi melibatkan tenaga ahli multimedia dan mahasiswa yang sedang atau pernah mengikuti Matakuliah Grafik Komputer. Proses evaluasi dimulai dengan meminta tenaga ahli dan mahasiswa untuk mencoba multimedia pembelajaran Matakuliah Grafik Komputer secara keseluruhan. Kemudiaan tenaga ahli dan mahasiswa diminta untuk mengisi kuisioner yang telah disiapkan sebelumnya. siapkan. Kuisoner meliputi tampilan, navigasi, dan penggunaan multimedia untuk belajar secara mandiri. Pada proses evaluasi peneliti menggunakan sampel yang menggunakan multimedia dan mengisi kuisioner sebanyak 247 responden yang terdiri dari 112 pria dan 135 wanita. Tenaga ahli yang berpatisipasi pada pengisian kusioner sebanyak 5 orang dan mahasiswa sebanyak 242 yang terdiri dari berbagai semester. Grafik perbandingan responden berdasarkan semester dan tenaga ahli dapat dilihat pada gambar 17 berikut ini

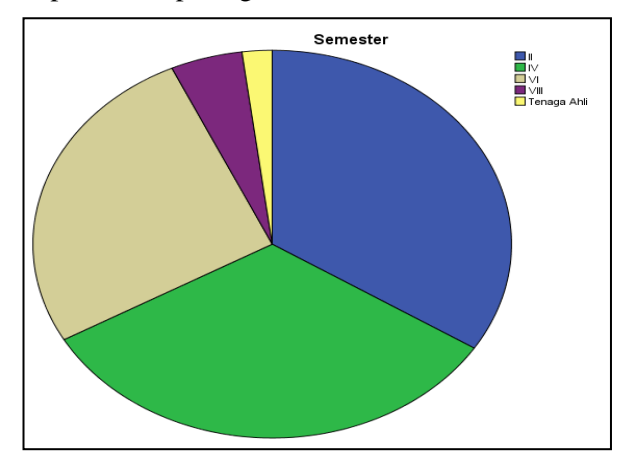

**Gambar 17.** Karakteristik Responden

Seperti terlihat pada gambar di atas mahasiswa semester dua sebanyak 84 orang, mahasiswa semester empat sebanyak 81 orang, mahasiswa semester enam sebanyak 65 orang, mahasiswa semester delapan sebanyak 12 orang dan tenaga ahli sebanyak lima orang

Untuk memastikan pertanyan-pertanyaan pada kuisioner yang digunakan pada proses evaluasi telah memenuhi alat ukur suatu penelitian dan jawaban responden konsisten untuk setiap jawaban, maka dilakukan uji kualitas data yang teridri dari uji validitas dan realibilitas.

Hasil uji validitas dapat dilihat pada tabel 3 berikut ini :

| <b>Variabel</b> | <b>Factor</b> | Kesimpulan |
|-----------------|---------------|------------|
| Tampilan1       | 0,921         | Valid      |
| Tampilan2       | 0.833         | Valid      |
| Tampilan3       | 0.937         | Valid      |
| Navigasi1       | 0,862         | Valid      |
| Navigasi2       | 0.843         | Valid      |
| Navigasi3       | 0.765         | Valid      |
| Mandiri1        | 0,833         | Valid      |
| Mandiri2        | 0.817         | Valid      |
| Mandiri3        | 0.821         | Valid      |

**Tabel 3.** Hasil Uji Validitas

Tabel Nilai muatan faktor untuk variabel tampilan berkisar antara 0.833 sampai dengan 0.937. Hal ini menunjukkan bahwa semua pertanyaan pada variabel tampilan adalah valid,

karena muatan faktor memiliki nilai lebih besar dari 0.5.

Nilai muatan faktor untuk variabel navigasi berkisar antara 0.765 sampai dengan 0.862 Hal ini menunjukkan bahwa semua butir pertanyaan dari variabel navigasi adalah valid.

Nilai muatan faktor untuk variabel mandiri berkisar antara 0.817 sampai dengan 0.833. Hal ini menunjukkan bahwa semua butir pertanyaan yang ada pada variabel mandiri adalah valid

Hasil uji reliabilitas data untuk masing masing variabel disajikan pada Tabel 4 dibawah ini

| <b>Variabel</b>           | Cronbach's   | Kesimpulan     |
|---------------------------|--------------|----------------|
|                           | <b>Alpha</b> |                |
| Tampilan1                 | 0.950        | Reliabel       |
| Tampilan2                 | 0.972        | Reliabel       |
| Tampilan3                 | 0.965        | Reliabel       |
| Navigasi1                 | 0.950        | Reliabel       |
| Navigasi2                 | 0.947        | Reliabel       |
| Navigasi3                 | 0.972        | Reliabel       |
| Mandiri1                  | 0.972        | Reliabel       |
| Mandiri2                  | 0.948        | Reliabel       |
| Mandiri3                  | 0.941        | Reliabel       |
| <b><del>m</del></b> 1 1 1 | .            | $\blacksquare$ |

**Tabel 2. Hasil Uji** *Realibilitas*

Tabel 4 memperlihatkan bahwa nilai *Cronbach's Alpha* untuk variabel tampilan1 sebesar 0,950, tampilan2 sebesar 0,9711, dan tampilan3 sebesar 0,965. Hal ini memnunjukkan bahwa butir-butir pernyataan pada variabel tampilan adalah *reliabel*. Untuk nilai *Cronbach's Alpha* variabel navigasi penggunaan berkisar antara 0,947 sampai dengan 0,972 yang berarti semua pernyataan pada *variable* navigasi adalah reliabel. Pada variabel mandiri nilai *Cronbach's Alpha* berkisar dari 0,941 sampai dengan 0,972 dengan demikian dapat disimpulkan bahwa butir pertanyaan pada variabel niat adalah reliabel

Tahapan selanjutnya pada pengolahan data pada proses evaluasi ini adalah melakukan uji normalitas. Uji normalitas digunakan untuk mengetahui proses pengumpulan data atau penyebaran kuisioner telah terdistribusi dengan baik. Untuk penelitian ini peneliti menggunakan metode *Normal P-P Plot* untuk menguji apakah data-data penelitian terdistribusikan dengan normal atau tidak.

Hasil uji normalitas pada penelitian ini dapat dilihat pada gambar 18 dibawah ini

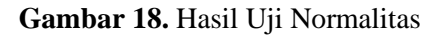

Seperti terlihat diatas bahwa data menyebar di sekitar garis diagonal. Dengan demikian dapat disimpulkan bahwa data terdistribusi dengan normal.

Untuk hasil evaluasi dari mahasiswa dan tenaga ahli terbagi menjadi tiga bagian, yaitu

1. Hasil Evaluasi Tampilan

Hasil penilaian dari mahasiswa dan tenaga ahli untuk tampilan pada multimedia pembelajaran Matakuliah Grafik Komputer dapat dilihat pada gambar 19 berikut ini :

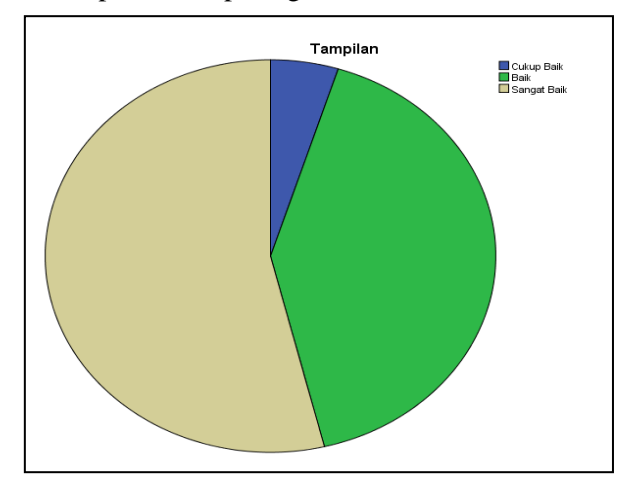

#### **Gambar 19.** Hasil Evaluasi Untuk Tampilan

Seperti terlihat pada gambar grafik di atas, dari 247 responden sebanyak 133 responden atau sebesar 53,8% menyatakan tampilan multimedia pembelajaran Matakuliah Grafik Komputer sangat baik, sedangkan 102 responden atau sebesar 41,3% menyatakan tampilan multimedia

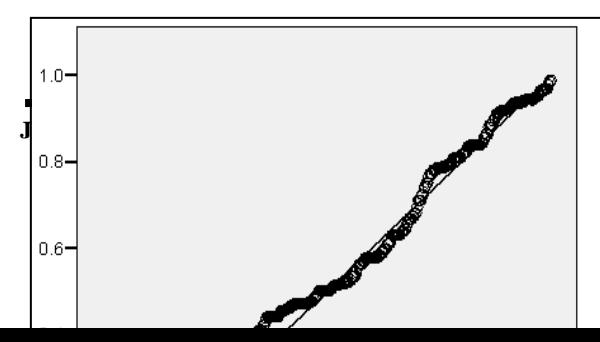

*Yuniansyah , Andri Saputra* 

adalah baik dan sebanyak 12 responden atau sebesar 4,8% menyatakan cukup baik.

2. Hasil Evaluasi Navigasi

Hasil penilaian dari mahasiswa dan tenaga ahli untuk navigasi yang terdapat pada multimedia pemebalajaran Matakuliah Grafik Komputer dapat dilihat pada gambar 20 berikut ini :

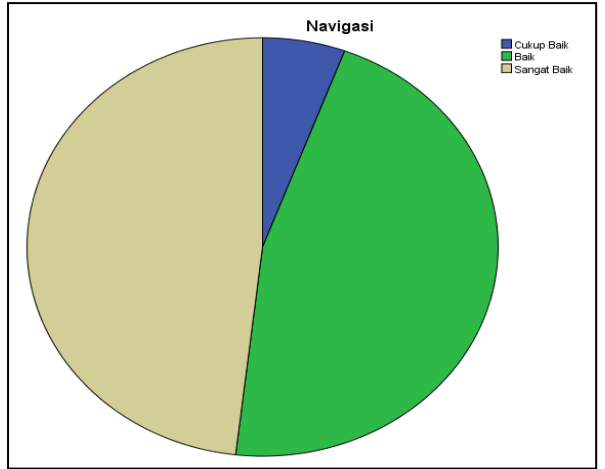

**Gambar 20.** Hasil Evaluasi Untuk Navigasi

Seperti terlihat pada gambar 20 di atas , dari 247 responden sebanyak 119 responden atau sebesar 48,2% menyatakan navigasi multimedia pembelajaran Matakuliah Grafik Komputer sangat baik, sedangkan 114 responden atau sebesar 46,2% menyatakan tampilan multimedia adalah baik dan sebanyak 14 responden atau sebesar 5,7% menyatakan cukup baik.

3. Hasil Evaluasi Multimedia Untuk Belajar Mandiri Hasil penilaian dari mahasiswa dan tenaga ahli untuk multimedia pembelajaran Matakuliah Grafik Komputer dapat dipakai sebagai pembelajaran secara mandiri dapat dilihat pada Gambar 21 berikut ini :

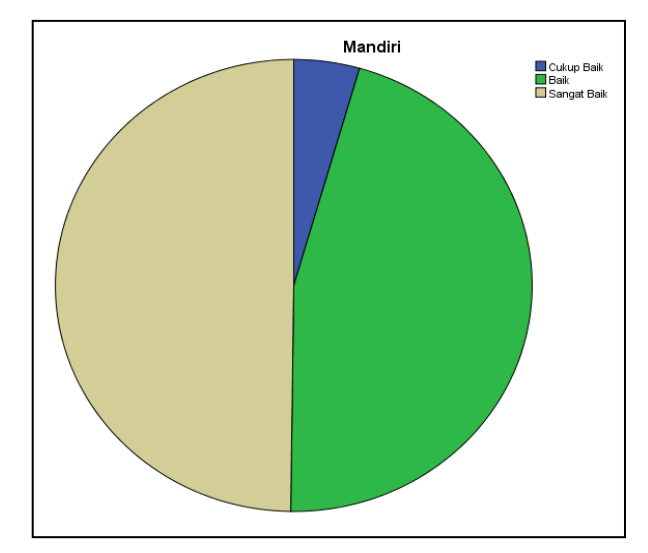

**Gambar 21**. Hasil Evaluasi Untuk Navigasi

Seperti terlihat pada gambar grafik di atas, dari 247 responden sebanyak 123 responden atau sebesar 49,8% menyatakan multimedia pembelajaran Matakuliah Grafik Komputer dapat digunakan untuk belajar secara mandiri adalah sangat baik, sedangkan 113 responden atau 45,7% menyatakan menyatakan multimedia pembelajaran Matakuliah Grafik Komputer dapat digunakan untuk belajar secara mandiri adalah dan sebanyak 14 responden atau 5,7% menyatakan cukup baik.

## **IV. KESIMPULAN DAN SARAN**

Setelah melakukan penelitian dan menghasilan multimedia pembelajaran ini dapat diambil beberapa kesimpulan sebagai berikut :

- 1. Pengembangan multimedia pembelajaran Matakuliah Grafik Komputer menggunakan Metode ADDIE
- 2. Pada tahap implementasi dilakukan uji coba menggunakan metode *white box* tes dan *black box test*
- 3. Multimedia pembelajaran Matakuliah Grafik Komputer telah memenuhi kriteria sangat baik berdasarkan penilaian mahasiswa dan tenaga ahli multimedia. Kriteria sangat baik di ukur berdasarkan dimensi kualitas yang meliputi aspek tampilan dan navigasi.
- 4. Hasil evaluasi mahasiswa dan tenaga ahli multimedia pembelajaran Matakuliah Grafik Komputer memenuhi kriteria sangat baik untuk digunakan sebagai media pembalajaran secara mandiri.

5. Secara keseluruhan multimedia pembelajaran Matakuliah Grafik Komputer dapat membantu dosen dan mahasiswa dalam proses belajar mengajar.

Saran yang penulis sampaikan untuk pengembangan adalah sebagai berikut :

- 1. Untuk mendapatkan hasil yang lebih baik, perlu dilakukan uji coba dan evaluasi kepada mahasiswa secara lebih luas.
- 2. Untuk penelitian selanjutnya sesuai dengan perkembangan teknologi dan kebutuhan peserta didik untuk berbagai usia hendaknya multimedia dapat dirancang dan dikembangkan mengunakan teknologi yang memungkinkan multimedia bisa dioperasikan secara *mobile,* seperti android, IOS, atau media *mobile* lainnya.

## **V. UCAPAN TERIMA KASIH**

Penulis mengucapkan terima kasih kepada :

- 1. Direktorat Riset dan Pengabdian Kepada Masyarakat (DRPM) Kementrian Riset dan Teknologi Pendidikan Tinggi, yang telah membiayai penelitian ini
- 2. Sekolah Tinggi Manajemen dan Informatika Komputer Bumigora (STMIK Bumigora) yang telah memberikan kesempatan kepada penulis untuk mempublikasikan hasil penelitian ini

## **REFERENSI**

- [1] Musfiqon, HM, "Pengembangan Media dan Sumber Pembelajaran*"*, Prestasi Pustaka, Jakarta – Indoensia, 2012.
- [2] Setiawan Zulvi Putu dan Napitupulu Efendi, "Aplikasi Media Pembelajaran Flipchart Untuk Meningkatkan Penguasaan Materi Pertembuhan dan Perkembangan Pada Pelajaran IPA Terpadu", Medan, Jurnal Teknologi Pendidikan, Vol. 7, No. 2, pp 142 – 152, Oktober 2014
- [3] Mahardika Prihadi Galang, "Digital Based Learning Dengan Model ADDIE Untuk Pembelajaran Doa Sehari-Hari", Yogyakarta, Jurnal *Teknoin Vol. 22 No. 2*, pp 01 - 08, Juni 2015
- [4] Yuniansyah, 2013, "Pengembangan Multimedia Pembelajaran Untuk Matakuliah

Struktur Data Menggunakan Adobe Flash Cs 6", Seminar Nasional Applied Bussiness And Engineering Conference, pp 383 – 388, Politeknik Negeri Batam, Batam.

- [5] Karman, "Penggunaan Media Digital di Kalangan Anak dan Remaja (Studi di Kota Jayapura Provinsi Papua)", Jakarta, Jurnal Penelitian Pos dan Informatika Vol. 2 No.1, pp 35 - 50, September 2012
- [6] Mandasari Rizka dan Mislani, "Pengembangan Perangkat Pembelajaran Model Assure (Studi pada Siswa SMKN 3 Boyolangu Jurusan Listrik SK Memperbaiki Peralatan Rumah Tangga Listrik)", Surabaya, Jurnal Pendidikan Teknik Elektro, Vol. 02, No. 02, pp 555 – 563, Oktober 2013
- [7] Guritno Suryo, Sudaryono, Rahardja Untung. "Theory and Application of Research Metodologi penelitian teknologi informasi", CV Andi Offset, Yogyakarta., 2011.
- [8] Sumiatun, "Analisis Mutu Pembelajaran Praktikum Kebidanan Sebagai Upaya Peningkatan Pencapaian Komptensi Program Studi Diploma III Kebidanan STIKES Maharani Malang", Malang, Jurnal Kebijakan dan Pengembangan Pendidikan Volume 1, Nomor 1, pp 78 - 93, Januari 2013.